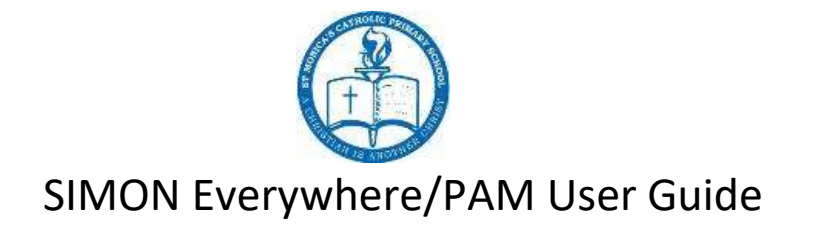

Welcome to SIMON Everywhere (please note PAM is the same except for the

login screen)

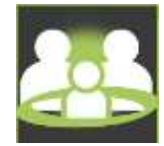

When you first login you will see this screen:

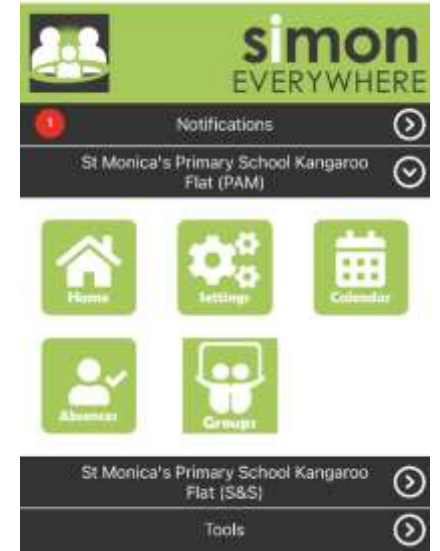

Your home screen will look similar to this but will list your child/ren:

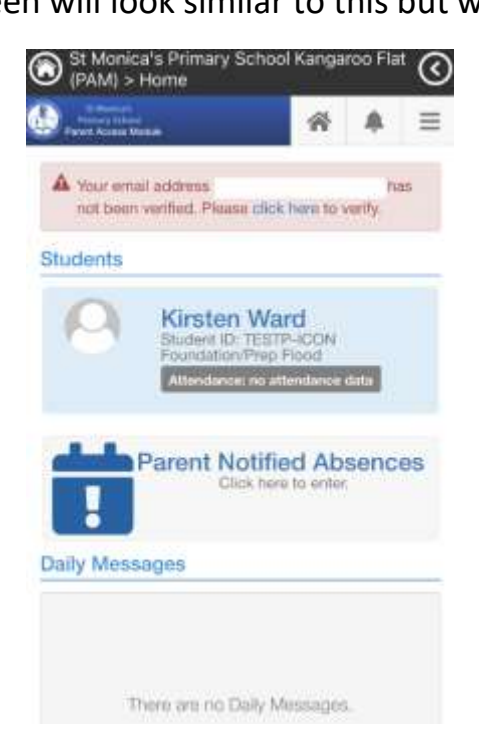

Click on the home button to enter into your family profile

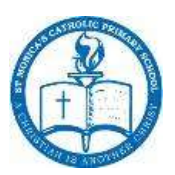

## SIMON Everywhere/PAM User Guide There are buttons located in the top right corner:

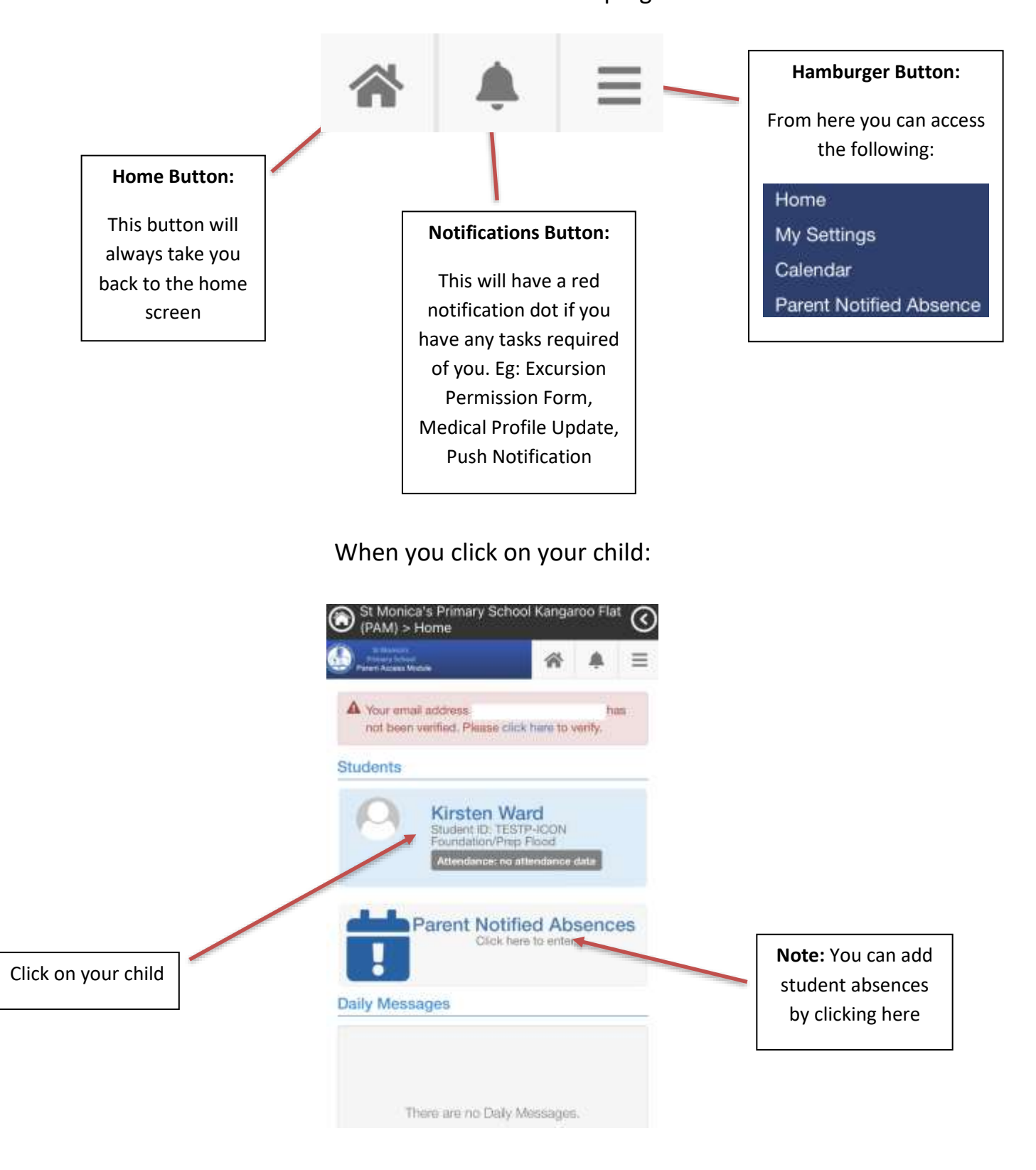

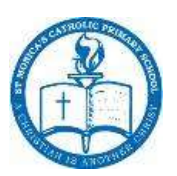

## SIMON Everywhere/PAM User Guide

You will be taken to their profile:

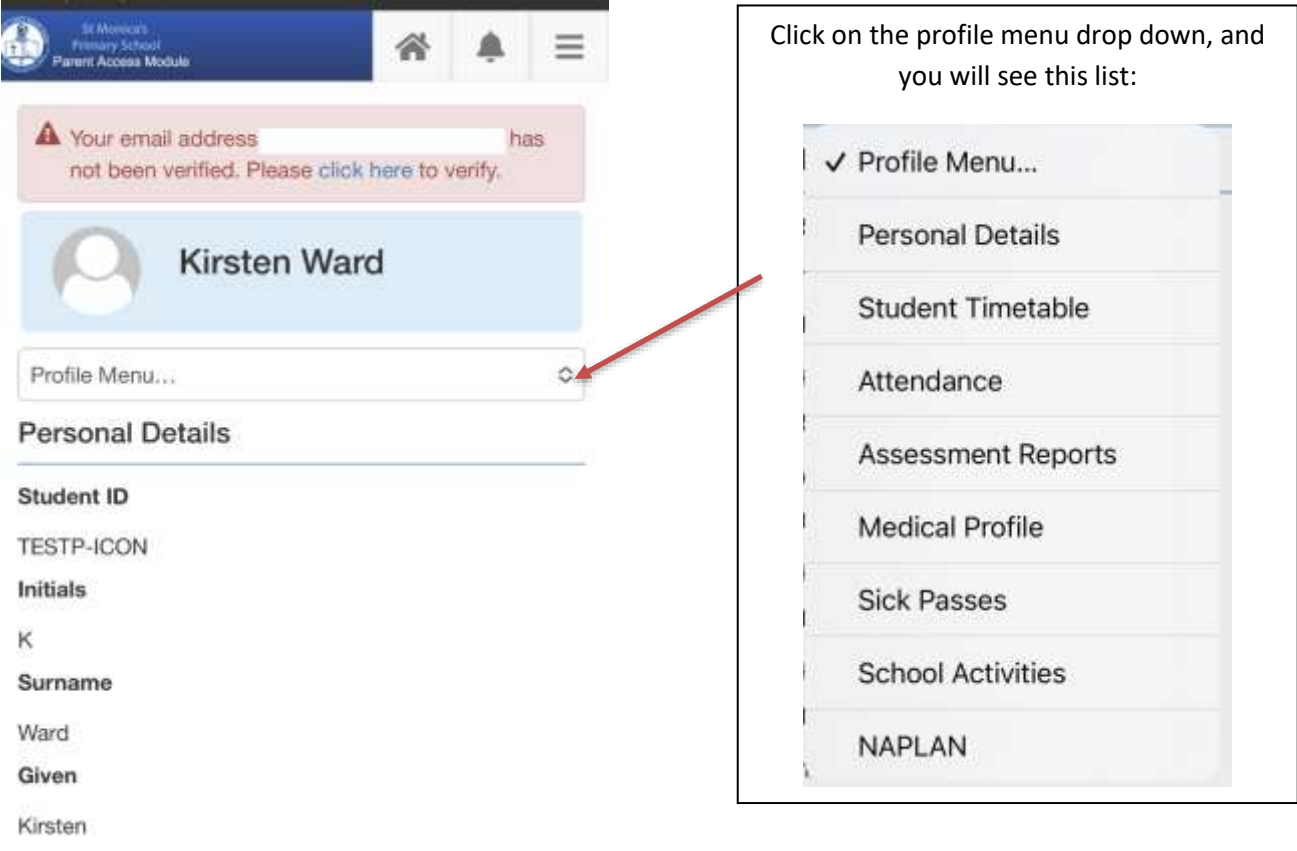

## **MENU Items Explained:**

**Personal Details:** Your child's personal details (Name, DOB, etc.)

**Student Timetable:** This screen will show you your child's break times and class times but be aware specialist classes are not added to this timetable so it is not true and correct.

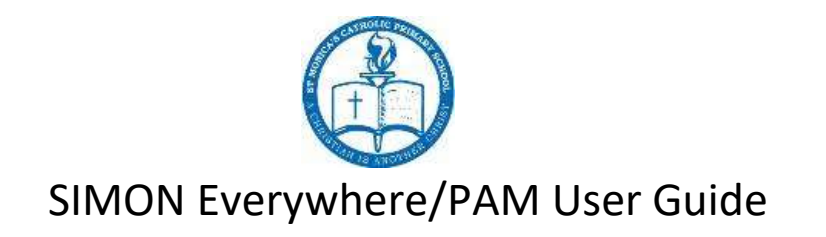

**Attendance:** This option will allow you to access your child's attendance in different reports

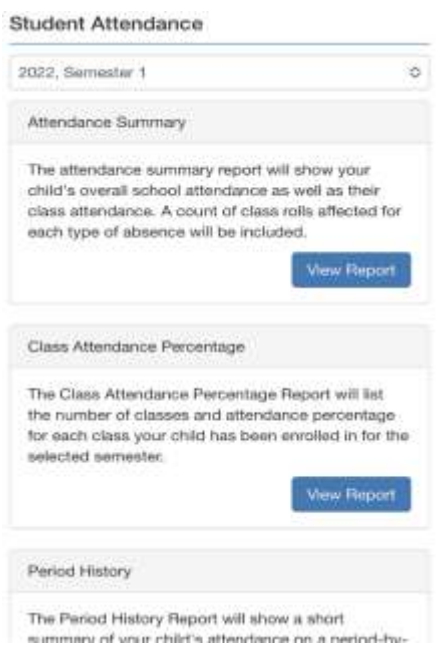

**Assessment Reports:** This option will allow you to view your child's school reports for as long as they have attended St Monica's

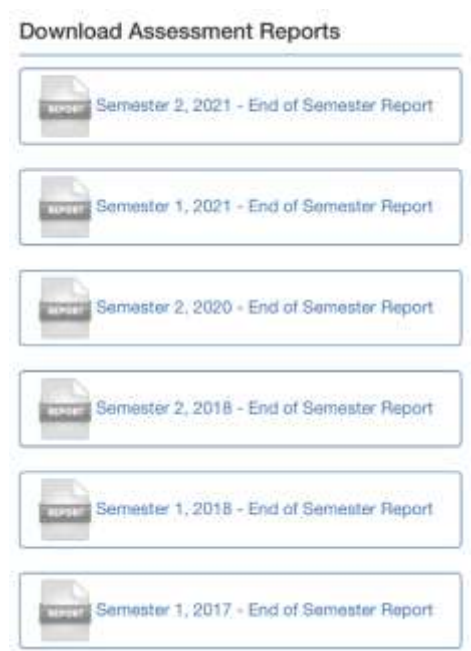

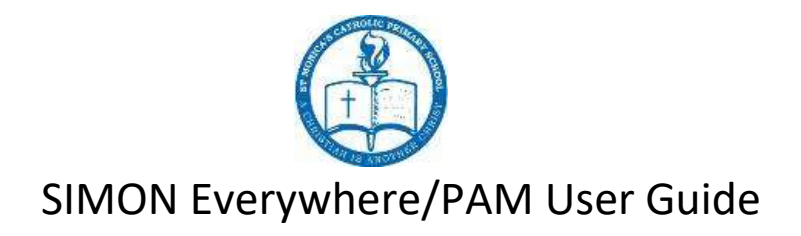

**Medical Profile:** This screen is extremely important, it should always have your child's most up to date medical details. This is required to be updated AT LEAST once per year.

**Sick Passes:** If your child has visited sickbay and you have not received a hand written incident form or phone call you will be able to view the details here.

**School Activities:** This screen will give you all the details for your child's upcoming school activities such as excursions and camps, even after you have signed the permission form, details of the school activity can be found here.

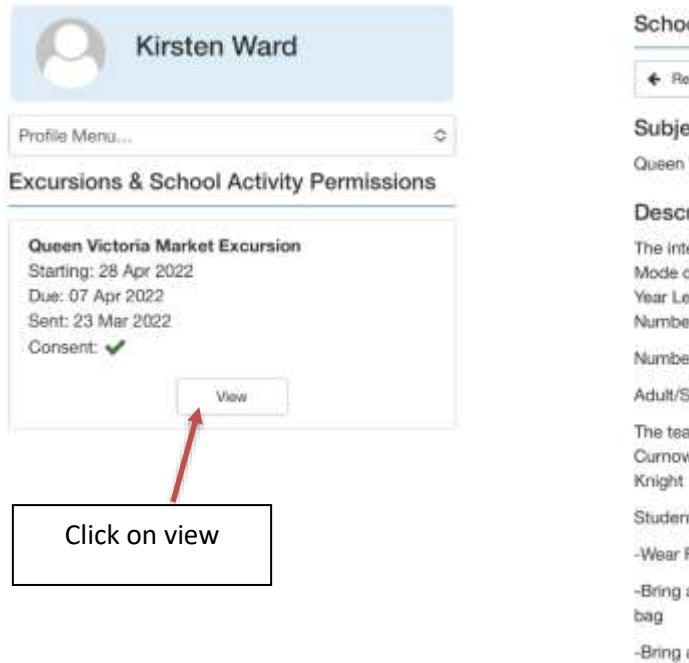

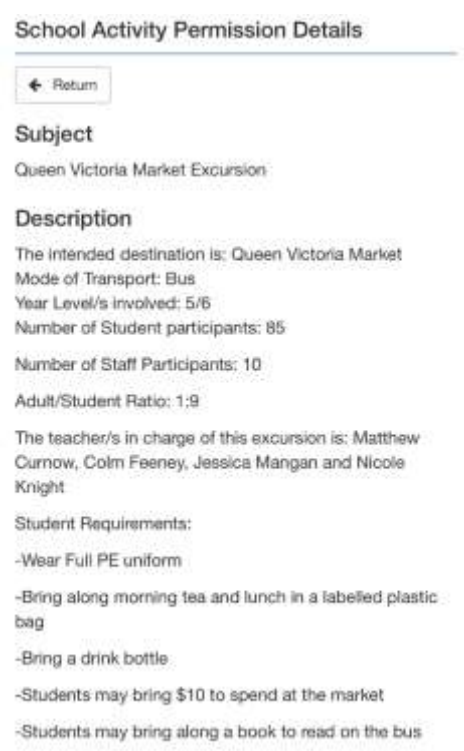

**NAPLAN:** This screen will show your child's NAPLAN results if your child has participates and once the school has uploaded it.